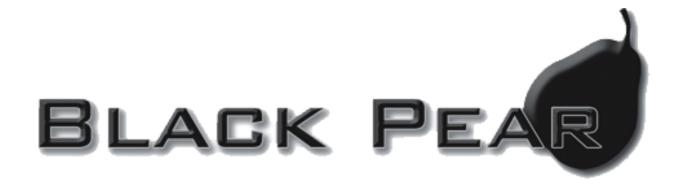

# BMS Interface for Mitsubishi Electric City-Multi Air-Conditioning

Installation and User Guide

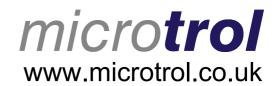

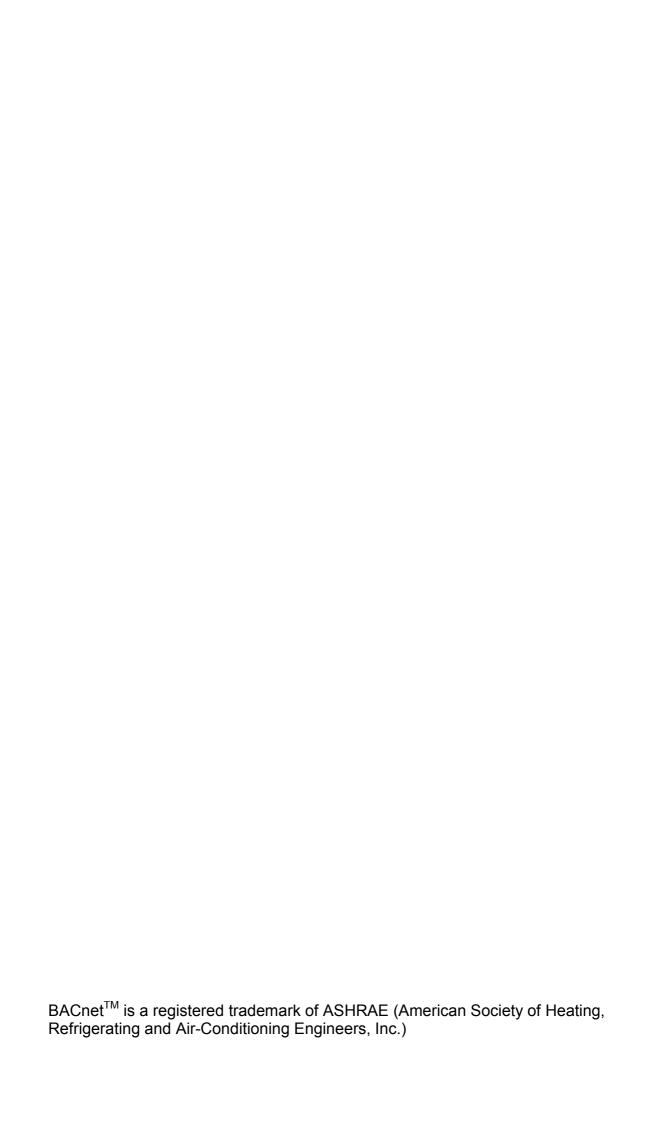

# **Contents**

| 1. Supplied Parts                                        | 2  |
|----------------------------------------------------------|----|
| 2. Important Information                                 | 3  |
| 3. Product Overview                                      | 4  |
| 3.1 Product Variants                                     | 4  |
| 4. Connection Details                                    | 5  |
| 4.1 Power Supply                                         | 5  |
| 4.3 Serial Communications Ports                          | 7  |
| 4.6 Ethernet                                             | 7  |
| 5. Air-Conditioning Group Configuration ( Mitsubishi )   | 8  |
| 6. User Interface(Display Version)                       | 10 |
| 6.1 Main Menu                                            |    |
| 6.2 System Overview                                      |    |
| 7. Modbus Interface                                      |    |
|                                                          |    |
| 7.1 Port Configurations                                  |    |
| 7.3 Additional Register Usage                            | 16 |
| 7.4 Parameter Settings                                   |    |
| 8. Trend Interface (MT-50x only)                         |    |
| 8.1 Trend Process Description                            |    |
| 8.2 Trend IQx Outstation Configuration                   | 22 |
| 8.3 Parameter Settings                                   |    |
| 9. BACnet Interface (MB-50x only)                        |    |
| 9.1 Object Types                                         |    |
| 9.3 Object List                                          |    |
| 9.4 Object Names                                         | 28 |
| 9.5 System Objects                                       |    |
| Appendix A : Physical Dimensions                         |    |
| Appendix B: Reset Button and Factory Defaults            |    |
| Appendix C : Trend Outstation Memory Usage (MT-50x only) | 33 |
| Appendix D : CN32 Connector                              | 35 |
| Annandiy E : Decument Pavision History                   | 26 |

# 1. Supplied Parts

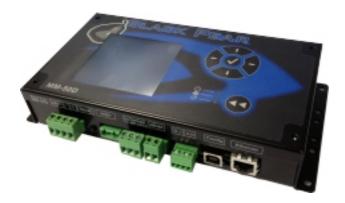

Black Pear with display

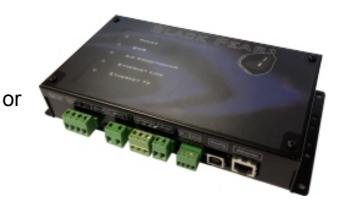

Black Pear without display

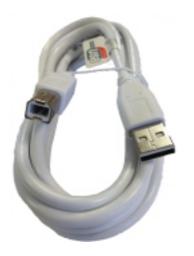

USB cable

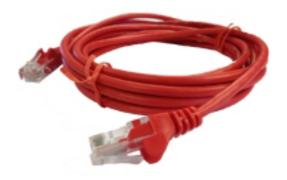

Cat-5 'Straight-Through' Ethernet cable

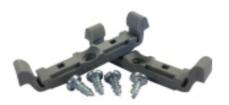

DIN-rail clips

# 2. Important Information

- All electrical work should be carried out by a competent person and wiring must be in accordance with the national electrical installation regulations.
- > Ensure that installation work is done correctly using the information contained in this manual.
- Make all connections securely so that any outside forces acting on the cables are not applied to the terminals.
- Never modify or repair the Black Pear by yourself. Any attempt to do so will void the warranty.
- > To dispose of this product, consult your dealer.

This unit will require setting up, using the free configuration software available on our website.

Please go to www.microtrol.co.uk and click on the 'Support' link.

# 3. Product Overview

The Black Pear allows a building management system (BMS) to monitor and control air-conditioning units on a Mitsubishi city-multi system without the need for a central controller.

The unit incorporates a port which allows direct connection to the Mitsubishi M-Net network and allows up to 50 groups to be monitored and controlled.

There are 2 hardware variants, one with an LCD display and one with LED indicators. The display version also includes a simple keypad. providing convenient local control.

There are 3 models, each available with or without a display, providing different protocol solutions:

MM-50,MM-50D Modbus RTU via RS232 / RS485 and Modbus/TCP.

MB-50, MB-50D BACnet/IP.

MT-50,MT-50D Trend via ethernet. (Also requires an IQ3/4 outstation with spare memory).

The BACnet and Trend models also have Modbus available

The Black Pear can also be used on systems where a G-50A, GB-50A or AG-150 central controller is already present.

### 3.1 Product Variants

With Display

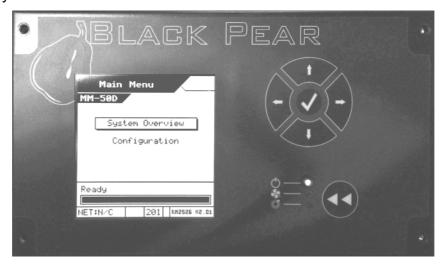

### Without Display

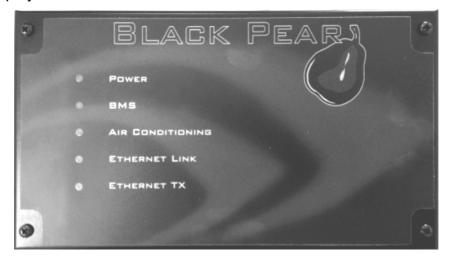

# 4. Connection Details

All electrical work should be carried out by a competent person and wiring must be in accordance with the national electrical installation regulations.

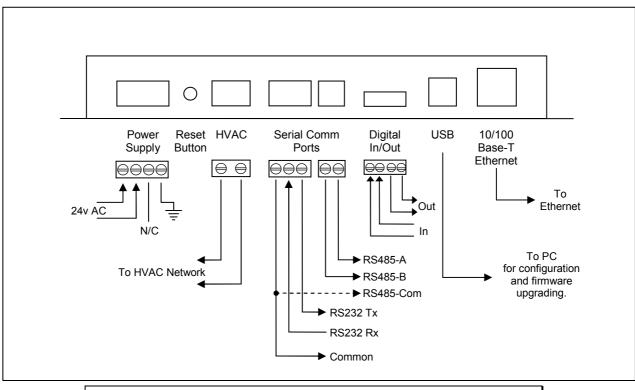

Fig. 1 Connection Details

# 4.1 Power Supply

The Black Pear requires a 24v AC supply and has a consumption not exceeding 5VA. The internal fuse is rated T630mA.

### THIS EQUIPMENT MUST BE EARTHED

# 4.2 HVAC Communications Network (M-Net)

Connect to the centralised control line, which is connected to TB7 of the outdoor unit. These are non-polarized.

Do not connect to the indoor unit control line, which is connected to TB3 of the outdoor unit.

### **4.3 Serial Communications Ports**

These connectors provide access to the Modbus registers using RS232 or 2-wire RS485. The port configuration is as follows:

Modbus RTU 9600 baud, 8 data bits, no parity, 1 stop bit

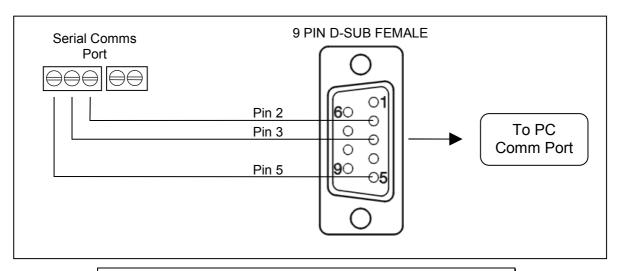

Fig. 2 RS232 Comms Lead Wiring Diagram

The RS485 interface can be used on a compatible serial communications network shared by multiple RS485 devices. The 'Base Slave Address' must be set to prevent multiple units using the same slave numbers.

It is recommended that screened twisted-pair cable is used. RS485-A is the non-inverting signal and is also named RS485+RS485-B is the inverting signal and is also named RS485-Common should be connected to the cable screen.

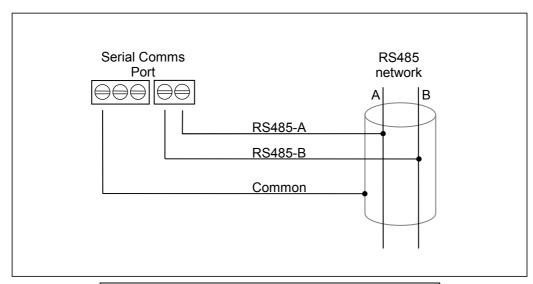

Fig. 3 RS485 Comms Lead Wiring Diagram

### 4.4 Digital Input / Output

As of firmware v2.27, the digital input functions as the 'Global Forced Off' signal. This is a normally-closed, volt-free signal.

Upon detecting an 'Open' input, all available fancoils will be switched off and their remote-controllers will be inhibited. These settings are refreshed every 10 seconds while the input is 'Open'.

When the input is subsequently 'Closed', the remote-controller inhibits are removed, but the fancoils remain off.

The digital output currently has no functionality.

### 4.5 USB

The USB interface is used for configuration via a PC and for upgrading the firmware.

Ensure that the correct USB driver has been installed prior to connecting the Black Pear to a PC.

### 4.6 Ethernet

The Black Pear is a 10/100Base-T half/full duplex device. It supports auto-negotiation and also features auto-crossover (Auto-MDIX), allowing the use of either a straight-through or crossover cable.

It does not currently support DHCP and will therefore require the IP address, gateway address and subnet-mask configuring to match the host network it is attached to.

If the unit is only being accessed via the local network then set the gateway address to be the same as the IP address, otherwise enter the address of the appropriate gateway or router.

# 5. Air-Conditioning Group Configuration (Mitsubishi)

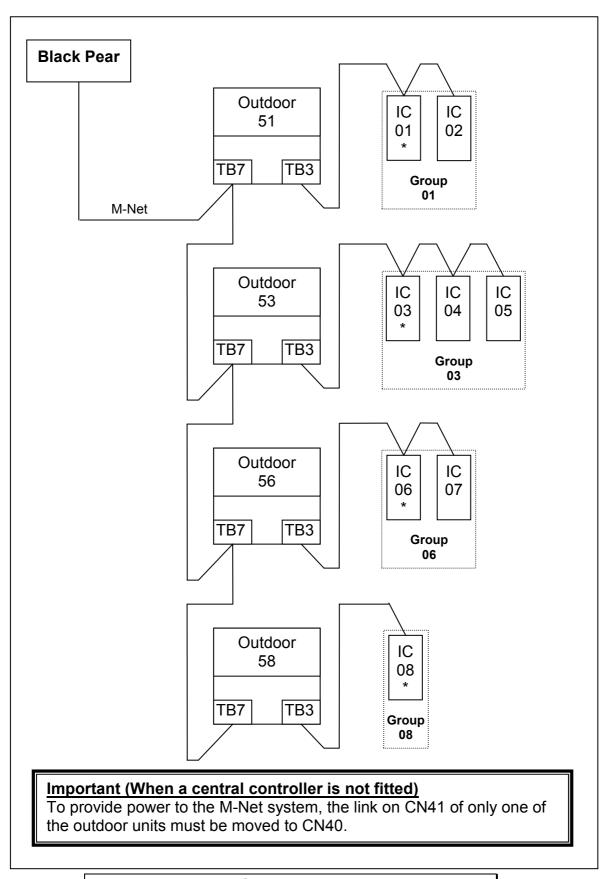

Fig. 4 Grouping Example

The groupings determine which unit addresses can accept commands from the BMS system.

The group number is defined as 'the lowest indoor unit address within the group'. This then becomes the 'master' address for the group, and is the only address within that group that can accept commands.

The other units within a group can be classed as 'slave' units and contain the same status parameter values as the 'master', apart from Return Air Temp and Error Code, which are unique to each unit.

In the example shown in Fig 4, addresses 01, 03, 06 and 08 are the 'master' units, and 02, 04, 05 and 07 are the 'slave' units.

### Attempting to write a command to a 'slave' unit will have no effect.

When a central controller is not fitted, the indoor unit grouping is handled by the Black Pear and is setup using the PC configuration software.

If a group consists of multiple units and it is required to control these from a wall controller, then the wall controller must be linked to the relevant indoor units. See the HVAC manufacturers' instructions for details.

If a central controller is present on the system, the Black Pear will automatically discover the grouping information.

# 6. User Interface (Display Version)

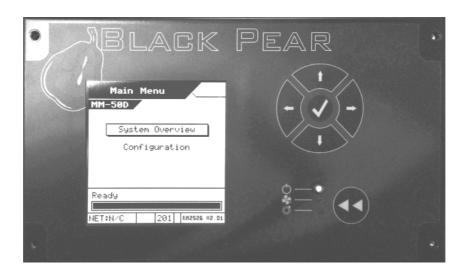

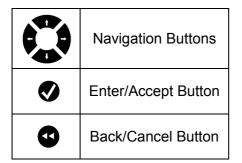

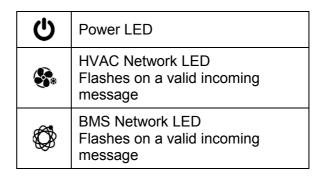

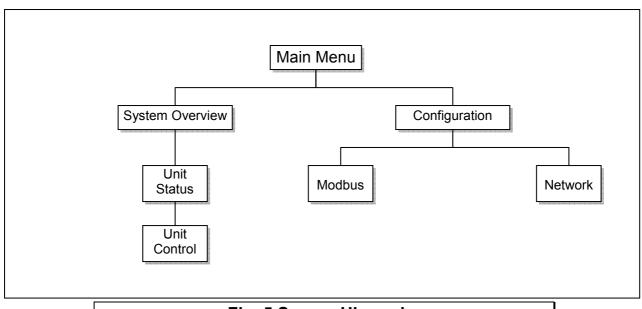

Fig. 5 Screen Hierarchy

# 6.1 Main Menu

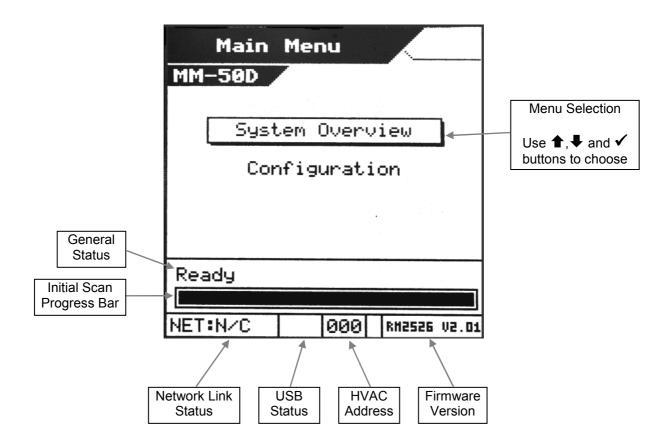

| General Status | Waiting         | The Black Pear has been restarted and is        |  |
|----------------|-----------------|-------------------------------------------------|--|
|                | 0 1:            | preparing to start scanning the HVAC network.   |  |
|                | Searching       | The Black Pear is performing an initial scan to |  |
|                |                 | determine which unit addresses are active on    |  |
|                |                 | the HVAC network. The progress bar shows how    |  |
|                |                 | much of the scan has been performed.            |  |
|                | Ready           | The initial scan is complete.                   |  |
| Network Link   | N/C             | Not connected.                                  |  |
| Status         | ???             | Auto-negotiation in progress.                   |  |
|                | 10hd            | 10Mb half duplex                                |  |
|                | 10fd            | 10Mb full duplex                                |  |
|                | 100hd           | 100Mb half duplex                               |  |
|                | 100fd           | 100Mb full duplex                               |  |
| USB Status     | <black></black> | Not connected                                   |  |
|                | USB             | Connected                                       |  |
| HVAC Address   | 0               | Fixed address when the Black Pear is acting as  |  |
|                |                 | the central controller.                         |  |
|                | 201 to 250      | User configured address when a central          |  |
|                |                 | controller is already present on the system.    |  |

# **6.2 System Overview**

Displays a grid showing the address of any unit discovered by the Black Pear, in the address range 1 to 50.

Pressing the ◀◀ key will return to the Main Menu screen.

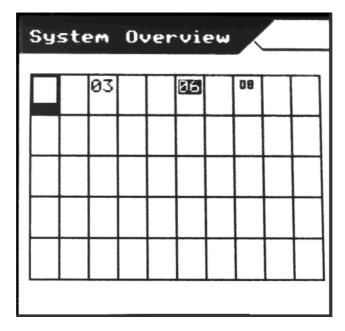

|    | Selection Cursor. Controlled using the navigation buttons. Pressing ✓ on a numbered cell will display the unit status screen. |
|----|----------------------------------------------------------------------------------------------------|
| 03 | A large number is a 'Group Master'.                                                                                           |
| 09 | A small number is a 'Slave Unit'.                                                                                             |
| Ø6 | An inverted number indicates the unit is ON.                                                                                  |
| 86 | A flashing number indicates the unit is in error.                                                                             |

### 6.3 Unit Status Screen

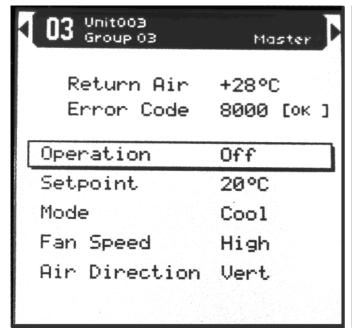

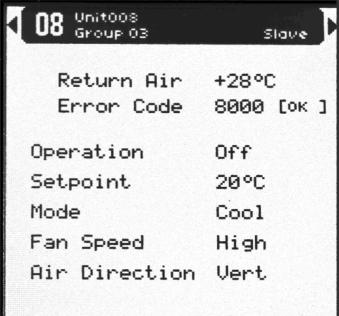

**Group Master Status Screen** 

Slave Unit Status Screen

This screen shows the status of a single fan coil.

Pressing the ← or → key cycles backward and forward through all available fan coils.

The ◀◀ key will return to the System Overview screen.

Only a 'Group Master' will show a cursor to allow the current settings to be altered.

Use the ♠,♣ and ✓ keys to select a setting to be changed.

The appropriate parameter setting window will be displayed.

Use the ♠,♣ keys to choose a new setting, ✓ to accept the change or ◀◀ to cancel the change.

# 7. Modbus Interface

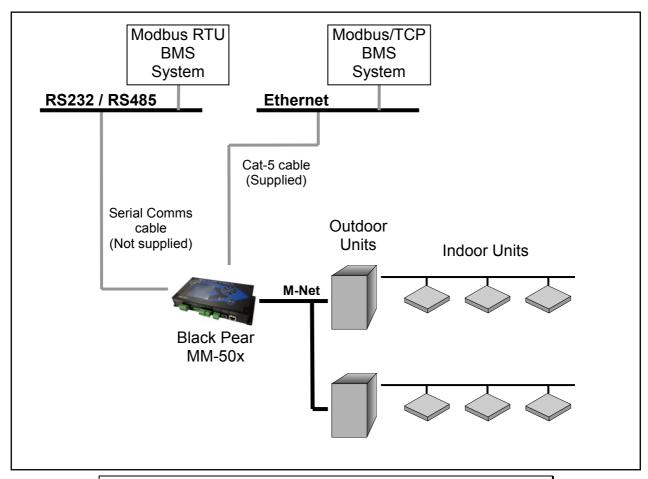

Fig. 6 Modbus System Example

# 7.1 Port Configurations

RS232/RS485 interface

Modbus RTU

9600 baud, 8 data bits, no parity, 1 stop bit

Network interface

Modbus/TCP

2 simultaneous Modbus/TCP client connections are supported:

1 only uses TCP port 502 (default Modbus/TCP port)

2 uses a user configurable TCP port number

### Modbus functions supported

| Fn 1  | Read Coils                                           |
|-------|------------------------------------------------------|
| Fn 3  | Read Holding Registers                               |
| Fn 5  | Write Single Coil                                    |
| Fn 6  | Write Single Register                                |
| Fn 16 | Write Multiple Registers (Max. 16 registers at once) |

### 7.2 HVAC Status and Control Registers

The Black Pear MM-50x behaves as 24 modbus slaves. Slaves 1 to 22 each have 90 registers (Offset = 0 to 89). Slaves 23 and 24 are used for configuration.

Slaves 18 to 22 are not used by this version of the Black Pear. They are required for systems which have a maximum of 64 units.

The default 'Base Slave Address' is 1, meaning the Black Pear will respond to msgs for slaves 1 to 24. The Base Slave Address can be adjusted from 1 up to 200. A setting of 200 means the Black Pear will respond to msgs for slaves 200 to 223.

This is useful to prevent address clashing when the Black Pear unit is attached to a serial communications network containing multiple Modbus devices.

Some BMS systems have limited slave address resources, so the 'Single Slave Access' feature means the Black Pear can be configured to respond to just 1 slave address (i.e. the 'Base Slave Address' setting).

The Black Pear maps the data from the air conditioner units into Modbus registers accessed by two Modbus parameters 'Slave No.' and 'Offset'.

### All slave numbers referred to in this document assume the default Base Address.

Slaves 1 to 16 each represent 3 units, and slave 17 represents 2 units. Each slave is organised as follows:

| General Information  |           |           |  |
|----------------------|-----------|-----------|--|
| Unit A Unit B Unit C |           |           |  |
| Offset 0             | Offset 10 | Offset 20 |  |

| Extended Information |               |           |
|----------------------|---------------|-----------|
| Unit A               | Unit B Unit C |           |
| Offset 30            | Offset 40     | Offset 50 |

| Extra Information    |           |           |  |
|----------------------|-----------|-----------|--|
| Unit A Unit B Unit C |           |           |  |
| Offset 60            | Offset 70 | Offset 80 |  |

| General information for a single unit |                 |  |
|---------------------------------------|-----------------|--|
| Register<br>Offset                    | Stored Value    |  |
| 0                                     | Return Air Temp |  |
| 1                                     | Error Code      |  |
| 2                                     | Setpoint (R)    |  |
| 3                                     | Mode (R)        |  |
| 4                                     | Fan Speed (R)   |  |
| 5                                     | Setpoint (W)    |  |
| 6                                     | Mode (W)        |  |
| 7                                     | Fan Speed (W)   |  |
| 8                                     | On/Off (R)      |  |
| 9                                     | On/Off (W)      |  |

| Extended information for a single unit |                    |  |
|----------------------------------------|--------------------|--|
| Register Offset Stored Value           |                    |  |
| 0                                      | Air Direction (R)  |  |
| 1                                      | Air Direction (W)  |  |
| 2                                      | Inhibit (R)        |  |
| 3                                      | Inhibit (W)        |  |
| 4                                      | Ventilation (R) ★  |  |
| 5                                      | Ventilation (W) ★  |  |
| 6                                      | Error Code (DispA) |  |
| 7                                      | Error Code (DispB) |  |
| 8                                      | CN32 state         |  |
| 9                                      | Unused             |  |

| Extra information for a single unit |                       |  |
|-------------------------------------|-----------------------|--|
| Register<br>Offset Stored Value     |                       |  |
| 0                                   | 'Hi-res' Return Air   |  |
| 1                                   | 'Hi-res' Setpoint (R) |  |
| 2                                   | 'Hi-res' Setpoint (W) |  |
| 3                                   | Unused                |  |
| 4                                   | Unused                |  |
| 5                                   | Unused                |  |
| 6                                   | Unused                |  |
| 7                                   | Unused                |  |
| 8                                   | Reserved              |  |
| 9                                   | Reserved              |  |

See Section 7.5 for an overview of Modbus slave and offset usage..

### Examples:

1) To read the current fan speed of unit 8

| Single Slave Access = Off |          |        |
|---------------------------|----------|--------|
| Slave                     | Function | Offset |
| 3                         | 3        | 14     |

|   | Single Slave Access = On |          |        |
|---|--------------------------|----------|--------|
| Ī | Slave                    | Function | Offset |
| ſ | 1                        | 3        | 194    |

### 2) To read the current mode of unit 48

| Single Slave Access = Off |  |  |  |  |
|---------------------------|--|--|--|--|
| Slave Function Offset     |  |  |  |  |
| 16 3 23                   |  |  |  |  |

| Single Slave Access = On |  |  |  |  |  |
|--------------------------|--|--|--|--|--|
| Slave Function Offset    |  |  |  |  |  |
| 1 3 1373                 |  |  |  |  |  |

On/Off and Inhibit can also be accessed via 'Coils'. Each slave contains 12 coils, organised as follows:

| Coil Offset | Definition         |
|-------------|--------------------|
| 0           | Unit A On/Off (R)  |
| 1           | Unit A On/Off (W)  |
| 2           | Unit B On/Off (R)  |
| 3           | Unit B On/Off (W)  |
| 4           | Unit C On/Off (R)  |
| 5           | Unit C On/Off (W)  |
| 6           | Unit A Inhibit (R) |
| 7           | Unit A Inhibit (W) |
| 8           | Unit B Inhibit (R) |
| 9           | Unit B Inhibit (W) |
| 10          | Unit C Inhibit (R) |
| 11          | Unit C Inhibit (W) |

### <u>Note</u>

Coil access is not available when 'Single Slave Access' is enabled.

# 7.3 Additional Register Usage

| Slave | Offset | Single Slave<br>Offset | Description         | Valid Settings                                           |
|-------|--------|------------------------|---------------------|----------------------------------------------------------|
| 22    | 150    | 2040                   | HVAC Network Status | 00: Waiting<br>01: Searching<br>02: Ready<br>03: Unknown |
| 22    | 151    | 2041                   | System Force Off *  | 00: Not active 01: Active                                |

See Section 9.5 for a description of the various settings.

# 7.4 Parameter Settings

| Parameter              | Settings                                                                                                    | Notes                                                          |
|------------------------|----------------------------------------------------------------------------------------------------|----------------------------------------------------------------|
| Return Air Temperature | 0°C to 99°C                                                                                                    |                                                                |
| 'Hi-res' Return Air    | 0.0°C to 99.9°C                                                                                                    | register contains the value multiplied by 10. eg. 237 = 23.7°C |
| Error Code             | 4 digit error code where<br>8000 = 'No Error'<br>6999 = 'Unit Not Present'                                                      |                                                                |
| Setpoint Temperature   | Air Conditioner: Cool/Dry: 19°C to 30°C Heat: 17°C to 28°C Auto: 19°C to 28°C                                                   |                                                                |
|                        | Boiler: Heating: 30°C to 45°C Heating ECO: 30°C to 45°C Hot Water: 30°C to 70°C Anti-Freeze: 10°C to 45°C Cooling: 10°C to 30°C | *                                                              |
| 'Hi-res' Setpoint      | Cooling: 10°C to 30°C  10.0°C to 70.0°C depending on mode                                                                       | register contains the value multiplied by 10. eg. 258 = 25.8°C |
| Operation Mode         | 00: Fan (Draft) 01: Cool 02: Heat 03: Dry 04: Auto 05: (Not Used)                                                               |                                                                |
|                        | 06: AutoCool<br>07: AutoHeat                                                                                                    | Not settable                                                   |
|                        | 08: Heat Recovery<br>09: LC_Auto<br>10: Bypass                                                                                  | Non-interlocked Lossnay only                                   |
|                        | 11: Heating 12: Eco-Heating 13: Hot-Water 14: Anti-Freeze 15: Cooling                                                           | Heat-pump boiler only ∗                                        |
| Fan Speed              | 00: Low<br>01: Mid2 (Low Medium)<br>02: Mid1 (High Medium)<br>03: High<br>04: Auto                                              | Auto fan speed available as of firmware v2.19                  |
| On/Off                 | 00: Off<br>01: On                                                                                                    |                                                                |
| Air Direction          | 00: Horizontal<br>01: Mid1<br>02: Mid2<br>03: Vertical<br>04: Swing                                                             |                                                                |
| Local Inhibit          | 00: Not inhibited 01: Inhibited                                                                                                 |                                                                |

| Parameter   | Settings | Notes                    |
|-------------|----------|--------------------------|
| Ventilation | 00: Off  | Interlocked Lossnay / OA |
|             | 01: Low  | units only ★             |
|             | 02: High |                          |

# 7.5 Modbus Table Overview

|                 |       | Comerci                        | Cystemale                       |                           | Single Sla                     | ive Access                      | Coil Bas | e Offsets |
|-----------------|-------|--------------------------------|---------------------------------|---------------------------|--------------------------------|---------------------------------|----------|-----------|
| Unit<br>Address | Slave | General<br>Info Base<br>Offset | Extended<br>Info Base<br>Offset | Extra Info<br>Base Offset | General<br>Info Base<br>Offset | Extended<br>Info Base<br>Offset | On/Off   | Inhibit   |
| 1               | 1     | 0                              | 30                              | 60                        | 0                              | 30                              | 0        | 6         |
| 2               | 1     | 10                             | 40                              | 70                        | 10                             | 40                              | 2        | 8         |
| 3               | 1     | 20                             | 50                              | 80                        | 20                             | 50                              | 4        | 10        |
| 4               | 2     | 0                              | 30                              | 60                        | 90                             | 120                             | 0        | 6         |
| 5               | 2     | 10                             | 40                              | 70                        | 100                            | 130                             | 2        | 8         |
| 6               | 2     | 20                             | 50                              | 80                        | 110                            | 140                             | 4        | 10        |
| 7               | 3     | 0                              | 30                              | 60                        | 180                            | 210                             | 0        | 6         |
| 8               | 3     | 10                             | 40                              | 70                        | 190                            | 220                             | 2        | 8         |
| 9               | 3     | 20                             | 50                              | 80                        | 200                            | 230                             | 4        | 10        |
| 10              | 4     | 0                              | 30                              | 60                        | 270                            | 300                             | 0        | 6         |
| 11              | 4     | 10                             | 40                              | 70                        | 280                            | 310                             | 2        | 8         |
| 12              | 4     | 20                             | 50                              | 80                        | 290                            | 320                             | 4        | 10        |
| 13              | 5     | 0                              | 30                              | 60                        | 360                            | 390                             | 0        | 6         |
| 14              | 5     | 10                             | 40                              | 70                        | 370                            | 400                             | 2        | 8         |
| 15              | 5     | 20                             | 50                              | 80                        | 380                            | 410                             | 4        | 10        |
| 16              | 6     | 0                              | 30                              | 60                        | 450                            | 480                             | 0        | 6         |
| 17              | 6     | 10                             | 40                              | 70                        | 460                            | 490                             | 2        | 8         |
| 18              | 6     | 20                             | 50                              | 80                        | 470                            | 500                             | 4        | 10        |
| 19              | 7     | 0                              | 30                              | 60                        | 540                            | 570                             | 0        | 6         |
| 20              | 7     | 10                             | 40                              | 70                        | 550                            | 580                             | 2        | 8         |
| 21              | 7     | 20                             | 50                              | 80                        | 560                            | 590                             | 4        | 10        |
| 22              | 8     | 0                              | 30                              | 60                        | 630                            | 660                             | 0        | 6         |
| 23              | 8     | 10                             | 40                              | 70                        | 640                            | 670                             | 2        | 8         |
| 24              | 8     | 20                             | 50                              | 80                        | 650                            | 680                             | 4        | 10        |
| 25              | 9     | 0                              | 30                              | 60                        | 720                            | 750                             | 0        | 6         |
| 26              | 9     | 10                             | 40                              | 70                        | 730                            | 760                             | 2        | 8         |
| 27              | 9     | 20                             | 50                              | 80                        | 740                            | 770                             | 4        | 10        |
| 28              | 10    | 0                              | 30                              | 60                        | 810                            | 840                             | 0        | 6         |
| 29              | 10    | 10                             | 40                              | 70                        | 820                            | 850                             | 2        | 8         |
| 30              | 10    | 20                             | 50                              | 80                        | 830                            | 860                             | 4        | 10        |
| 31              | 11    | 0                              | 30                              | 60                        | 900                            | 930                             | 0        | 6         |
| 32              | 11    | 10                             | 40                              | 70                        | 910                            | 940                             | 2        | 8         |
| 33              | 11    | 20                             | 50                              | 80                        | 920                            | 950                             | 4        | 10        |
| 34              | 12    | 0                              | 30                              | 60                        | 990                            | 1020                            | 0        | 6         |
| 35              | 12    | 10                             | 40                              | 70                        | 1000                           | 1030                            | 2        | 8         |
| 36              | 12    | 20                             | 50                              | 80                        | 1010                           | 1040                            | 4        | 10        |
| 37              | 13    | 0                              | 30                              | 60                        | 1080                           | 1110                            | 0        | 6         |
| 38              | 13    | 10                             | 40                              | 70                        | 1090                           | 1120                            | 2        | 8         |
| 39              | 13    | 20                             | 50                              | 80                        | 1100                           | 1130                            | 4        | 10        |
| 40              | 14    | 0                              | 30                              | 60                        | 1170                           | 1200                            | 0        | 6         |
| 41              | 14    | 10                             | 40                              | 70                        | 1180                           | 1210                            | 2        | 8         |
| 42              | 14    | 20                             | 50                              | 80                        | 1190                           | 1220                            | 4        | 10        |

<sup>★</sup> Not currently supported

|                 |       | General             | Extended            |                           | Single Sla                     | ve Access                       | Coil Bas | e Offsets |
|-----------------|-------|---------------------|---------------------|---------------------------|--------------------------------|---------------------------------|----------|-----------|
| Unit<br>Address | Slave | Info Base<br>Offset | Info Base<br>Offset | Extra Info<br>Base Offset | General<br>Info Base<br>Offset | Extended<br>Info Base<br>Offset | On/Off   | Inhibit   |
| 43              | 15    | 0                   | 30                  | 60                        | 1260                           | 1290                            | 0        | 6         |
| 44              | 15    | 10                  | 40                  | 70                        | 1270                           | 1300                            | 2        | 8         |
| 45              | 15    | 20                  | 50                  | 80                        | 1280                           | 1310                            | 4        | 10        |
| 46              | 16    | 0                   | 30                  | 60                        | 1350                           | 1380                            | 0        | 6         |
| 47              | 16    | 10                  | 40                  | 70                        | 1360                           | 1390                            | 2        | 8         |
| 48              | 16    | 20                  | 50                  | 80                        | 1370                           | 1400                            | 4        | 10        |
| 49              | 17    | 0                   | 30                  | 60                        | 1440                           | 1470                            | 0        | 6         |
| 50              | 17    | 10                  | 40                  | 70                        | 1450                           | 1480                            | 2        | 8         |

# 8. Trend Interface (MT-50x only)

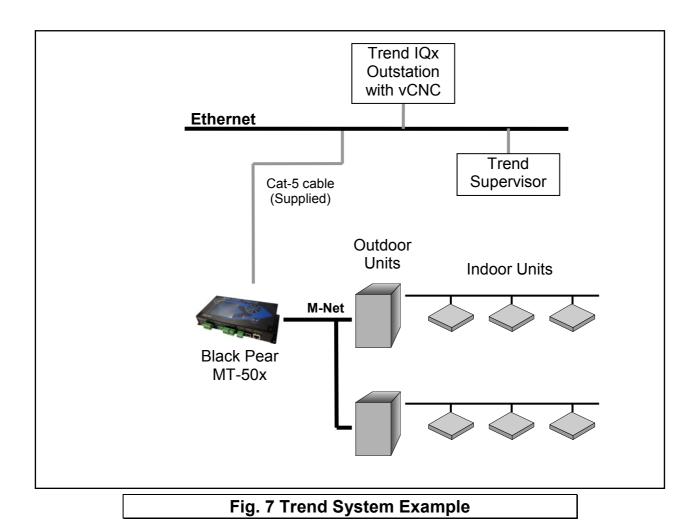

The Black Pear connects via Ethernet to a CNC or the virtual CNC port of a Trend IQ outstation, and uses sensors, switches and knobs defined in the IQx memory to mirror a range of HVAC parameters, making them available on a Trend network.

### **8.1 Trend Process Description**

### Startup Sequence

- 1) Power up
- 2) Waiting for initial scan
- 3) Perform initial HVAC scan
- 4) Initial scan complete
- 5) Connect to CNC port
- 6) Transfer current HVAC status to required Trend outstation ("First Pass")
- 7) Disconnect from CNC port
- 8) Wait for re-connection time
- 9) Connect to CNC port
- 10) Poll the objects for each active HVAC unit in the Trend outstation, then either Update the HVAC if the value of a Trend object has been altered, or Update the Trend object if the value of an HVAC parameter has changed.
- 11) Disconnect from CNC port
- 12) Wait for re-connection time
- 13) Goto 9

At power-up, the Black Pear will wait for the initial HVAC scan to begin. During this scan, all available 'active' HVAC units are discovered. Once the scan is complete, the Black Pear will transfer all current parameter settings to the appropriate objects in the destination Trend outstation. This process is called the 'First Pass'. This ensures that the values in the Black Pear and the Trend device are in sync. Until the 'First Pass' is complete, all commands sent from the Trend network to the Black Pear will be ignored.

The re-connection time is calculated from the CNC Usage setting within the Black Pear. This ensures that all Black Pear devices sharing a single CNC have enough time to connect.

### Notes:

① Some Trend systems will generate 'network alarms' due to the repeated connection and disconnection of the Black Pear to the CNC.

Setting the CNC Usage = 0 will allow a single Black Pear to remain connected to the CNC, thus preventing these alarms from being generated.

This feature was added in firmware v2.19.

Following a reconfiguration of the Trend outstation, it is important that the Black Pear is restarted, to guarantee that all parameters are in sync.

### **8.2 Trend IQx Outstation Configuration**

3 sensors, 2 switches and 4 knobs are required to store all the parameters for a single unit.

The table below shows how to calculate the number of each object required :

| Fan Coil<br>Parameter | Sensor No.     | Switch No.     | Knob No.       |
|-----------------------|----------------|----------------|----------------|
| Return Air            | S+((FC-1)*3)   |                |                |
| Error Code            | S+((FC-1)*3)+1 |                |                |
| CN32 State            | S+((FC-1)*3)+2 |                |                |
| On/Off                |                | W+((FC-1)*2)   |                |
| Inhibit               |                | W+((FC-1)*2)+1 |                |
| Setpoint              |                |                | K+((FC-1)*4)   |
| Mode                  |                |                | K+((FC-1)*4)+1 |
| Fan Speed             |                |                | K+((FC-1)*4)+2 |
| Air Direction         |                |                | K+((FC-1)*4)+3 |

where FC = Fan Coil Address (1 to 50)

S = Sensor Base Address

W = Switch Base Address Set using configuration software

K = Knob Base Address

E.g.

If Sensor Base Address = 100 Switch Base Address = 50

Switch Base Address = 50 Knob Base Address = 50

then the following table shows the object numbers required for addresses 1,2,49 and 50.

|          | FC 1       | FC 2       | ] | FC 49      | FC 50      |
|----------|------------|------------|---|------------|------------|
| Sensors  | 100 to 102 | 103 to 105 |   | 244 to 246 | 247 to 249 |
| Switches | 50 to 51   | 52 to 53   |   | 146 to 147 | 148 to 149 |
| Knobs    | 50 to 53   | 54 to 57   |   | 242 to 245 | 246 to 249 |

The Black Pear can be configured to enable only those objects of interest to the user, therefore reducing the memory overhead required in the IQ outstation. Any objects enabled in the Black Pear which aren't defined in the Trend outstation will simply be ignored during the polling sequence.

Note that this does not change the sensor, switch and knob numbers associated with each HVAC parameter.

If a sensor has been added to the sequence table then its 'Value' output must be connected to its 'Source Value' input, otherwise it will return a reading of zero.

See Appendix C for details of the memory requirements in the Trend outstation.

# **8.3 Parameter Settings**

See the table in Section 7.4 for a list of valid parameter settings.

### Notes:

① As of firmware v2.29, the return air sensor and the setpoint knob will contain temperatures valid to 1 dp. Setting the setpoint to 1 dp is reliant on the HVAC unit accepting setpoint commands to this resolution.

# 9.BACnet Interface (MB-50x only)

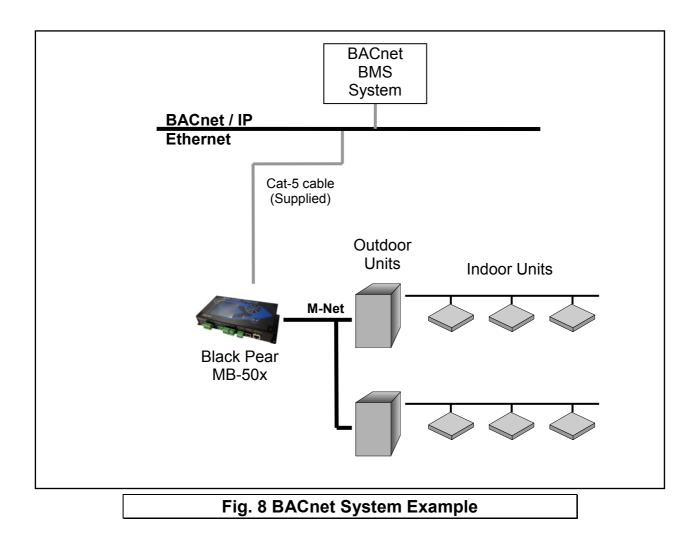

The BLACK Pear MB-50x is designed to work with a BACnet/IP network as described in the ANSI/ASHRAE Standard 135-2004.

| Property                      | Setting           |
|-------------------------------|-------------------|
| Segmentation                  | Not Supported     |
| Maximum APDU length supported | 206 octets        |
| Object List                   | Supported         |
| Device ID                     | User settable (1) |
| Device Name                   | User settable (1) |
| Object Names                  | User settable (1) |

Notes: (1) Only settable via PC configuration program.

# 9.1 Object Types

| Object Type        |    | Supported |
|--------------------|----|-----------|
| Analog Input       | 0  | Yes       |
| Analog Output      | 1  | Yes       |
| Analog Value       | 2  |           |
| Binary Input       | 3  | Yes       |
| Binary Output      | 4  | Yes       |
| Binary Value       | 5  | Yes       |
| Calendar           | 6  |           |
| Command            | 7  |           |
| Device             | 8  | Yes       |
| Event Enrollment   | 9  |           |
| File               | 10 |           |
| Group              | 11 |           |
| Loop               | 12 |           |
| Multi-State Input  | 13 | Yes       |
| Multi-State Output | 14 | Yes       |
| Notification Class | 15 |           |
| Program            | 16 |           |
| Schedule           | 17 |           |
| Averaging          | 18 |           |
| Multi-State Value  | 19 |           |
| Trend Log          | 20 |           |

# 9.2 Service List

| Supported Services      |    |  |  |  |
|-------------------------|----|--|--|--|
| Read Property           | 12 |  |  |  |
| Read Property Multiple  | 14 |  |  |  |
| Write Property          | 15 |  |  |  |
| Write Property Multiple | 16 |  |  |  |
| Who-Has                 | 33 |  |  |  |
| I-Have                  | 27 |  |  |  |
| Who-Is                  | 34 |  |  |  |
| I-Am                    | 36 |  |  |  |

# 9.3 Object List

| Object                 | Object Type          | Instance<br>No. | 'Present Value'<br>Settings | Notes        |
|------------------------|----------------------|-----------------|-----------------------------|--------------|
| On/Off (Setup)         | Binary Output        | 1xxx01          | Inactive:Off                |              |
|                        |                      |                 | Active:On                   |              |
| On/Off (State)         | Binary Input         | 1xxx02          | Inactive:Off                |              |
| ,                      |                      |                 | Active:On                   |              |
| Error Code             | Analog Input         | 1xxx03          | 4 digit error code where    |              |
|                        |                      |                 | 8000= 'No Error'            |              |
|                        |                      |                 | 6999= 'Unit Not Present'    |              |
| Operation Mode (Setup) | Multi-State Output   | 1xxx04          | 01: Fan                     |              |
| openium (comp)         |                      |                 | 02: Cool                    |              |
|                        |                      |                 | 03: Heat                    |              |
|                        |                      |                 | 04: Dry                     |              |
|                        |                      |                 | 05: Auto                    |              |
|                        |                      |                 | 06: N/A                     |              |
|                        |                      |                 | 07: Auto Cool               | Not          |
|                        |                      |                 | 08: Auto Heat               | settable     |
|                        |                      |                 | 09: Heat Recovery           | Non-         |
|                        |                      |                 | 10: LC Auto                 | interlocked  |
|                        |                      |                 | _                           |              |
|                        |                      |                 | 11: Bypass                  | Lossnay      |
|                        |                      |                 | 40. 11 11 1                 | only         |
|                        |                      |                 | 12: Heating                 | Heat-pump    |
|                        |                      |                 | 13: Eco-Heating             | boiler only  |
|                        |                      |                 | 14: Hot-Water               | *            |
|                        |                      |                 | 15: Anti-Freeze             |              |
|                        |                      |                 | 16: Cooling                 |              |
| Operation Mode (State) | Multi-State Input    | 1xxx05          | 01: Fan                     |              |
|                        |                      |                 | 02: Cool                    |              |
|                        |                      |                 | 03: Heat                    |              |
|                        |                      |                 | 04: Dry                     |              |
|                        |                      |                 | 05: Auto                    |              |
|                        |                      |                 | 06: N/A                     |              |
|                        |                      |                 | 07: Auto Cool               |              |
|                        |                      |                 | 08: Auto Heat               |              |
|                        |                      |                 | 09: Heat Recovery           | Non-         |
|                        |                      |                 | 10: LC_Auto                 | interlocked  |
|                        |                      |                 | 11: Bypass                  | Lossnay      |
|                        |                      |                 |                             | only         |
|                        |                      |                 | 12: Heating                 | Heat-pump    |
|                        |                      |                 | 13: Eco-Heating             | boiler only  |
|                        |                      |                 | 14: Hot water               | *            |
|                        |                      |                 | 15: Anti-Freeze             |              |
|                        |                      |                 | 16: Cooling                 |              |
| Fan Speed (Setup)      | Multi-State Output   | 1xxx06          | 01: Low                     | Auto fan     |
|                        | aiti Otato Output    | 170000          | 02: Mid2                    | speed        |
|                        |                      |                 | 03: Mid1                    | available    |
|                        |                      |                 | 04: High                    | as of v2.19  |
|                        |                      |                 | 05: Auto                    | GO 01 VZ.19  |
| Fan Speed (State)      | Multi-State Input    | 1xxx07          | 01: Low                     | Auto fan     |
| an opeed (State)       | Iviuiti-State Iliput | 177707          | 01. Low<br>02: Mid2         | speed        |
|                        |                      |                 | 03: Mid1                    | available    |
|                        |                      |                 |                             | as of v2.19  |
|                        |                      |                 | 04: High                    | as 01 VZ. 19 |
|                        |                      |                 | 05: Auto                    |              |

| Object                          | Object Type        | Instance<br>No. | 'Present Value'<br>Settings                              | Notes                                          |
|---------------------------------|--------------------|-----------------|----------------------------------------------------------|------------------------------------------------|
| Room Temperature                | Analog Input       | 1xxx08          |                                                          | ①                                              |
| Setpoint Temperature<br>(Setup) | Analog Output      | 1xxx09          | Cool/Dry:                                                | *①                                             |
| Setpoint Temperature (State)    | Analog Input       | 1xxx10          | Cool/Dry:                                                | 0                                              |
| Local Inhibit (Setup)           | Binary Output      | 1xxx11          | Boiler : 10°C to 70°C Inactive:Off Active:Inhibit        | *1                                             |
| Local Inhibit (State)           | Binary Input       | 1xxx12          | Inactive:Off Active:Inhibited                            |                                                |
| Air Direction (Setup)           | Multi-State Output | 1xxx13          | 01: Horizontal 02: Mid1 03: Mid2 04: Vertical 05: Swing  |                                                |
| Air Direction (State)           | Multi-State Input  | 1xxx14          | 01: Horizontal 02: Mid1 03: Mid2 04: Vertical 05: Swing  |                                                |
| Ventilation (Setup)             | Multi-State Output | 1xxx15          | 01: Off<br>02: Low<br>03: High                           | Interlocked<br>Lossnay /<br>OA units<br>only * |
| Ventilation (State)             | Multi-State Input  | 1xxx16          | 01: Off<br>02: Low<br>03: High                           | Interlocked<br>Lossnay /<br>OA units<br>only * |
| CN32 (State)                    | Analog Input       | 1xxx17          | 0-3                                                      | Appendix D                                     |
| (Unused)                        |                    | 1xxx18          |                                                          |                                                |
| (Unused)                        |                    | 1xxx19          |                                                          |                                                |
| (Unused)                        |                    | 1xxx20          |                                                          |                                                |
| (Unused)                        |                    | 1xxx21          |                                                          |                                                |
| (Unused)                        |                    | 1xxx22          |                                                          |                                                |
| HVAC Network Status             | Multi-State Input  | 100023          | 01: Waiting<br>02: Searching<br>03: Ready<br>04: Unknown |                                                |
| System Force Off                | Binary Value       | 100024          | Inactive:Off<br>Active:On                                | *                                              |
| Device                          | Device             | ZZZ             |                                                          | zzz =<br>1 to<br>4194302                       |

### 9.4 Object Names

| Object                       | Object Name             | Notes              |
|------------------------------|-------------------------|--------------------|
| On/Off (Setup)               | nnn (ON_w)              |                    |
| On/Off (State)               | nnn (ON_r)              |                    |
| Error Code                   | nnn (ECode)             |                    |
| Operation Mode (Setup)       | nnn (MD_w)              |                    |
| Operation Mode (State)       | nnn (MD_r)              |                    |
| Fan Speed (Setup)            | nnn (FS_w)              |                    |
| Fan Speed (State)            | nnn (FS_r)              |                    |
| Room Temperature             | nnn (RA)                | ①                  |
| Setpoint Temperature (Setup) | nnn (SP_w)              | ①                  |
| Setpoint Temperature (State) | nnn (SP_r)              | ①                  |
| Local Inhibit (Setup)        | nnn (LI_w               |                    |
| Local Inhibit (State)        | nnn (LI_r)              |                    |
| Air Direction (Setup)        | nnn (AD_w)              |                    |
| Air Direction (State)        | nnn (AD_r)              |                    |
| Ventilation (Setup)          | nnn (VN_w)              | Interlocked        |
|                              |                         | Lossnay / OA units |
|                              |                         | only ∗             |
| Ventilation (State)          | nnn (VN_r)              | Interlocked        |
|                              |                         | Lossnay / OA units |
|                              |                         | only ∗             |
| CN32 (State)                 | nnn (CN32)              |                    |
| HVAC Network Status          | Sys_HVAC_Network_Status |                    |
| System Force Off             | Sys_Force_Off           |                    |

where 'nnn' is the unit name entered via the configuration program.

① As of firmware v2.29, the room temperature object and the setpoint read and write objects will contain temperatures valid to 1 dp. Setting the setpoint to 1 dp is reliant on the HVAC unit accepting setpoint commands to this resolution.

<sup>\*</sup> Not currently supported

<sup>\*</sup> Not currently supported

# 9.5 System Objects

There are 2 'System' objects contained within the Black Pear, which are classed as global objects. A description of each is detailed below.

| System Object       | Description                                                                                                    |
|---------------------|----------------------------------------------------------------------------------------------------|
| HVAC Network Status | Read-only object providing an indication of the communication status between the Black Pear and the HVAC network. The various states are defined as follows: |
|                     | Waiting: The Black Pear has been restarted and is preparing to start scanning the HVAC network.                                                              |
|                     | Searching: The Black Pear is performing its initial scan of the HVAC network, looking for active units with addresses in the range 1 to 50.                  |
|                     | Ready: The initial scan is complete and the Black Pear will now accept new commands.                                                                         |
|                     | Unknown: An undefined state has been detected.                                                                                                    |
|                     | Note: Until the status = 'Ready', commands send to the Black Pear will be ignored.                                                                           |
| System Force Off    | Writeable object to enable and disable the global off command.                                                                                               |
|                     | Note: This object appears in the object list but its function is currently disabled.                                                                         |

# **Appendix A: Physical Dimensions**

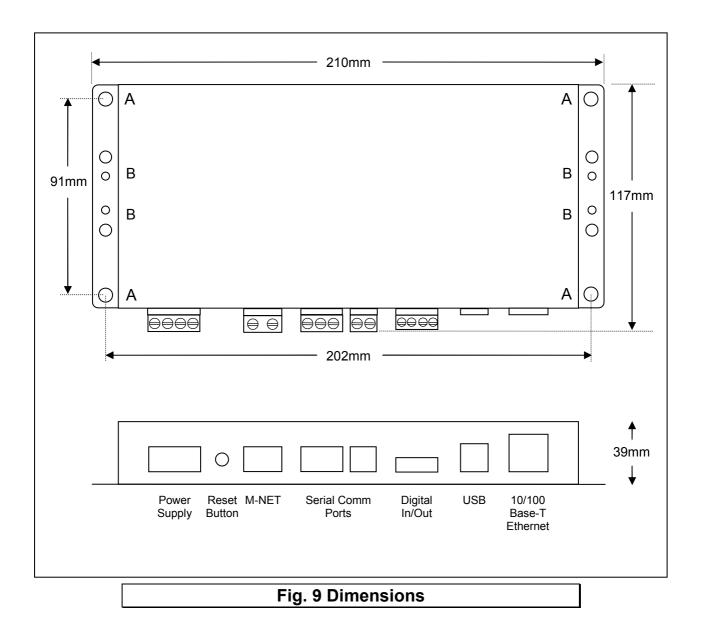

The holes marked 'A' should be used when mounting the enclosure on a back panel.

The holes marked 'B' can be used to attach the supplied din-rail clips.

# **Appendix B: Reset Button and Factory Defaults**

The Reset Button has 2 functions:

- 1) To restore various internal settings to their factory default,
- 2) To force the unit into 'bootloader' mode ready for a firmware update.

Function 1 – Restore Factory Defaults

There are 2 levels to this function.

Level 1: With the unit already ON, press and hold in the reset button.

After approximately 5 seconds, and depending on the type of unit, either the 'Power' led will start to flash slowly (approx 3 per second) or the 'Level-1 Reset' message will be displayed. Releasing the reset button at this point will activate Level 1, and then reset the unit.

Settings Restored: None

Level 2: With the unit already ON, press and hold in the reset button.

After approximately 5 seconds, and depending on the type of unit, either the 'Power' led will start to flash slowly (approx 3 per second) or the 'Level-1 Reset' message will be displayed. Continue to hold in the reset button until either the 'Power' led starts to flash rapidly (approx 10 per second), or the 'Level-2 Reset' message is displayed. Releasing the reset button at this point will activate Level 2, and then reset the unit.

Settings Restored:

| Device Name                                  | 'product specific name                        |
|----------------------------------------------|-----------------------------------------------|
| IP Address<br>Gateway Address<br>Subnet Mask | 192.168.1.20<br>192.168.1.20<br>255.255.255.0 |
| Base Slave Address                           | 1<br>Off                                      |

Single Slave Access
Off
Alternate Modbus/TCP Port
Max. Accessible Slaves
24

HVAC Address 250
Central Controller Present
Group Configuration Cleared

### Additional Settings Restored for Trend Interfaces (MT-50x):

Pin Code Disabled
Sensor Base Address 100
Switch Base Address 50
Knob Base Address 50

Object Enable Mask All Objects Enabled

OutStation Address 2

CNC IP Address 192.168.1.1

CNC Address 1
CNC Port Number 10001
CNC Usage 1

Additional Settings Restored for BACnet Interfaces (MB-50x):

Device ID 200
UDP Port 47808
New Setting Comparison Disabled
Register as Foreign Device Disabled
Foreign Device Reg TTL 1800 seconds
Preserve PVs & PAs Disabled
Input PV -> Output PV Disabled

Function 2 - Enable 'Bootloader' Mode

Bootloader mode allows the firmware to be updated from a PC.

Press and hold in the reset button while powering up the unit. Continue to hold in the reset button for approx. 5 seconds. The unit is now in bootloader mode.

### Note:

Enabling the bootloader in this way is only necessary if the firmware update software fails to automatically put the unit into bootloader mode.

# **Appendix C: Trend Outstation Memory Usage (MT-50x only)**

1) The table below shows how much memory (in brlQs) each parameter requires :

| Parameter       | Trend Module | Size (brlQs) | Comments        |
|-----------------|--------------|--------------|-----------------|
| Return Air Temp | Sensor       | 76           |                 |
| Error Code      | Sensor       | 76           |                 |
| CN32 state      | Sensor       | 76           | Mitsubishi Only |
| On/Off          | Switch       | 10           |                 |
| Inhibit         | Switch       | 10           |                 |
| Setpoint        | Knob         | 13           |                 |
| Mode            | Knob         | 13           |                 |
| Fan Speed       | Knob         | 13           |                 |
| Air Direction   | Knob         | 13           |                 |

2) A Trend IQ3 has a capacity of 10000 to 45000 brlQs depending on the model and an IQ41x has a capacity of 10000 brlQs.

|               | IQ3xcite | IQ3xact |        | IQ3xcite |        | IQ41x  |
|---------------|----------|---------|--------|----------|--------|--------|
| I/O Max       | 0        | 12      | 16     | 96       | 128    |        |
| IQ3 brlQs     | -        | 10,000  | 30,000 | 30,000   | 37,000 | -      |
| IQ3/XNC brlQs | 45,000   | 20,000  | -      | 45,000   | -      | -      |
| IQ41x brlQs   |          |         |        |          |        | 10,000 |

3) This table shows the number of brlQs needed for various system sizes and parameter requirements:

| Parameter Usage                                                                | brlQs per<br>FC | 10 FC<br>system | 25 FC<br>system | 50 FC<br>system |
|--------------------------------------------------------------------------------|-----------------|-----------------|-----------------|-----------------|
|                                                                                |                 |                 |                 |                 |
| All parameters (Mitsubishi)                                                    | 300             | 3000            | 7500            | 15000           |
|                                                                                |                 |                 |                 |                 |
| Return Air<br>Error Code                                                       | 152             | 1520            | 3800            | 7600            |
| Return Air<br>Error code<br>On/Off<br>Setpoint                                 | 175             | 1750            | 4375            | 8750            |
| Return Air<br>Error Code<br>On/Off<br>Inhibit<br>Setpoint<br>Mode<br>Fan Speed | 211             | 2110            | 5275            | 10550           |

4) This table shows the absolute maximum number of FCs which can be stored in various Trend outstations.

| Parameter<br>Usage                                                             | IQ3xcite/<br>XNC | IQ3xact | IQ3xact/<br>XNC | IQ3xcite/<br>16 | IQ3xcite/<br>96 | IQ3xcite/<br>128 | IQ41x |
|--------------------------------------------------------------------------------|------------------|---------|-----------------|-----------------|-----------------|------------------|-------|
|                                                                                |                  |         |                 |                 |                 |                  |       |
| All parameters (Mitsubishi)                                                    | 150              | 33      | 66              | 100             | 100             | 123              | 33    |
|                                                                                |                  |         |                 |                 |                 |                  |       |
| Return Air<br>Error Code                                                       | 296              | 65      | 131             | 197             | 197             | 243              | 65    |
| Return Air<br>Error code<br>On/Off<br>Setpoint                                 | 257              | 57      | 114             | 171             | 171             | 211              | 57    |
| Return Air<br>Error Code<br>On/Off<br>Inhibit<br>Setpoint<br>Mode<br>Fan Speed | 213              | 47      | 94              | 142             | 142             | 175              | 47    |

### Note:

- 1) When calculating the number of outstations required for a system, it is recommended to allow some spare capacity for strategy and other configuration data.
- 2) A single Black Pear device can only communicate with 1 Trend outstation, but multiple Black Pears can communicate with the same Trend outstation, provided there is enough memory in the Trend unit.

# **Appendix D: CN32 Connector**

The CN32 connector on an indoor unit has 2 digital inputs which are normally used for remote operation via an external switch or timer.

Setting SW1-9 ON and SW1-10 ON disables the remote operation functionality and converts CN32 into general purpose digital inputs.

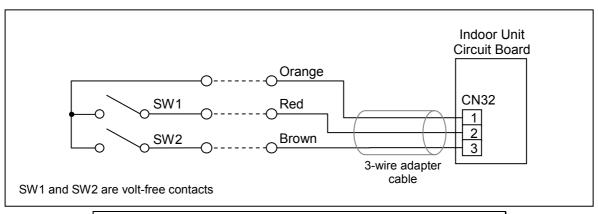

Fig. 10 CN32 Connection Diagram

The register 'CN32 State' for each indoor unit will contain the following values depending on the state of SW1 and SW2:

| Register Value | SW1 State | SW2 State |
|----------------|-----------|-----------|
| 0              | Open      | Open      |
| 1              | Closed    | Open      |
| 2              | Open      | Closed    |
| 3              | Closed    | Closed    |

# **Appendix E : Document Revision History**

| Date       | Document Ver | Firmware Ver | Ву  | Comments                                                                                                   |
|------------|--------------|--------------|-----|----------------------------------------------------------------------------------------------------|
| 05/08/2013 | v1.00        | v2.03        | mcb | First complete version.                                                                                    |
| 06/08/2013 | v1.01        | v2.03        | mcb | Added various clarifications.                                                                              |
| 04/11/2013 | v1.02        | v2.11        | mcb | Non-interlocked Lossnay modes now supported. 'Max. Accessible Slaves' added to Factory Reset list.         |
| 22/05/2014 | v1.03        | v2.18        | mcb | Important Information now includes comment about configuration software.                                   |
| 29/05/2014 | v1.04        | v2.19        | mcb | Added support for 'Auto' fan speed setting. Added description of how to permanently connect to Trend CNC.  |
| 11/07/2014 | v1.05        | v2.22        | mcb | added CN32 to BACnet object list                                                                           |
| 23/04/2015 | v1.06        | v2.27        | mcb | updated section 4.4 to describe 'Global Forced Off' feature.                                               |
| 11/11/2015 | v1.07        | v2.29        | mcb | Modbus registers now include 'hi-res' RA and SP. Trend and BACnet sections now mention 'hi-res' RA and SP. |
| 23/12/2015 | v1.08        | v2.30        | mcb | Corrected mode list in BACnet object table.                                                                |
|            |              |              |     |                                                                                                    |
|            |              |              |     |                                                                                                    |

| Notes |  |
|-------|--|
|       |  |
|       |  |
|       |  |
|       |  |
|       |  |
|       |  |
|       |  |
|       |  |
|       |  |
|       |  |
|       |  |
|       |  |
|       |  |
|       |  |
|       |  |
|       |  |
|       |  |

Microtrol Ltd 16 Elgar Business Centre Moseley Road Hallow Worcester WR2 6NJ UK

Tel: +44 (0)1905 641910

Email: sales@microtrol.co.uk